# Panduan Akses eResources

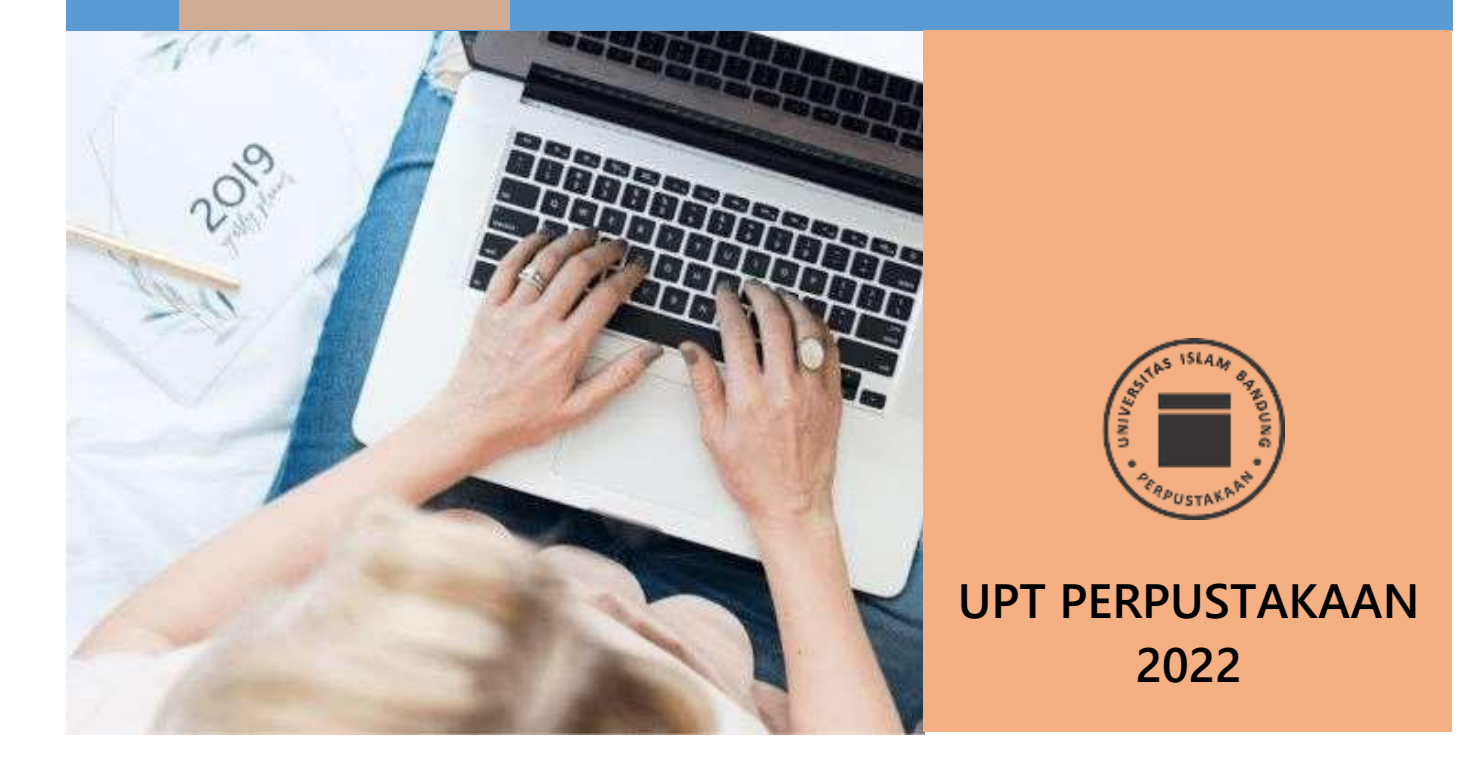

**SPIES** 

## **CARA AKSES eResources UPT PERPUSTAKAAN**

### **SLiMS**

SliMS merupakan digital library yang berisi ebook dari berbagai disiplin ilmu. Saat ini database SliMS tersimpan lebih dari 1800 ebook yang dapat diakses oleh sivitas akademika Unisba melalui jaringan Local Are Network (LAN)

#### **A. Cara Mengakses SLiMS UNISBA**

1. Untuk mengakses SLimS, buka alamat di <http://172.26.110.160/slimsebook/>

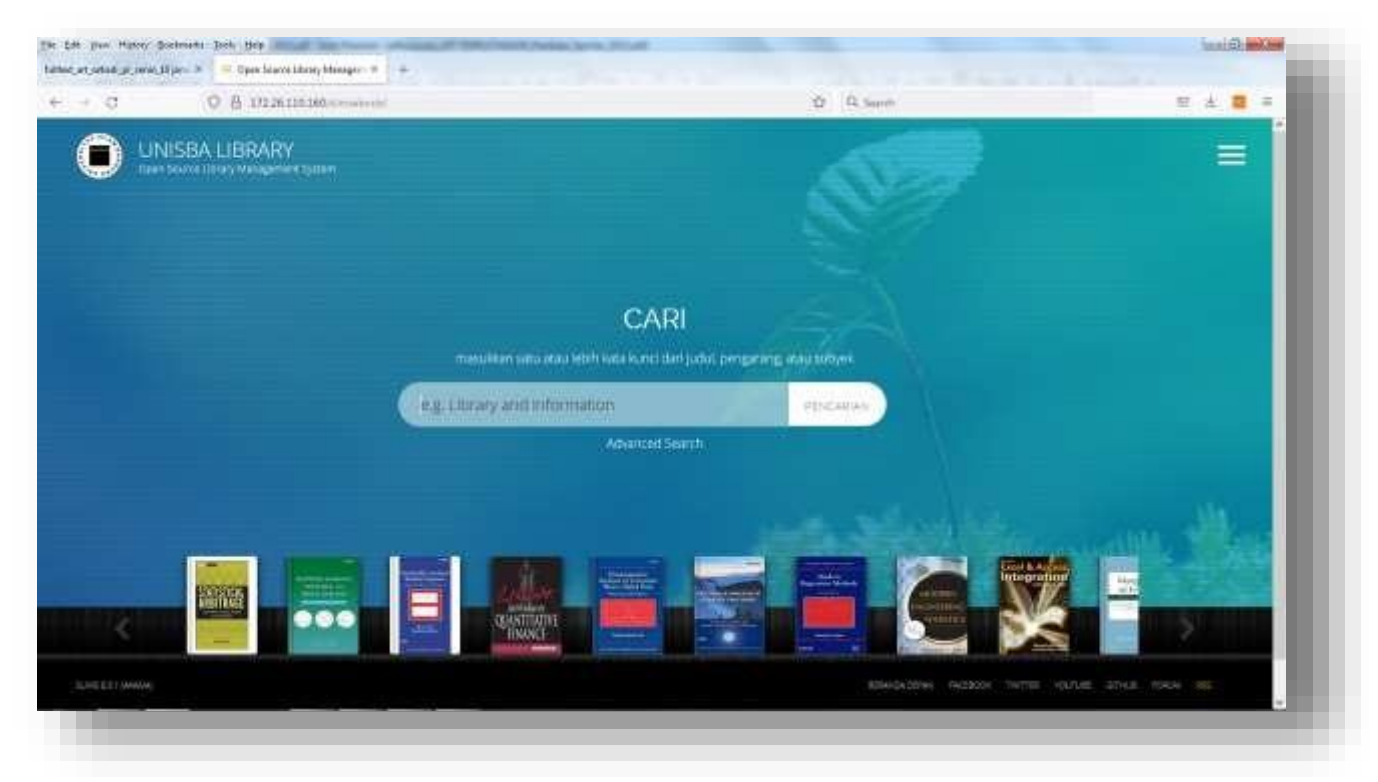

**Gambar 1 Tampilan Halaman SLiMS UNISBA**

#### **B. Melakukan Penelusuran Koleksi**

- 1. Ketikan kata kunci dalam form penelusuran
- 2. Misal "Medicine", klik Pencarian (Gambar 2)
- 3. Hasil pencarian seperti pada Gambar 3

#### **Gambar 2 Penelusuran Koleksi**

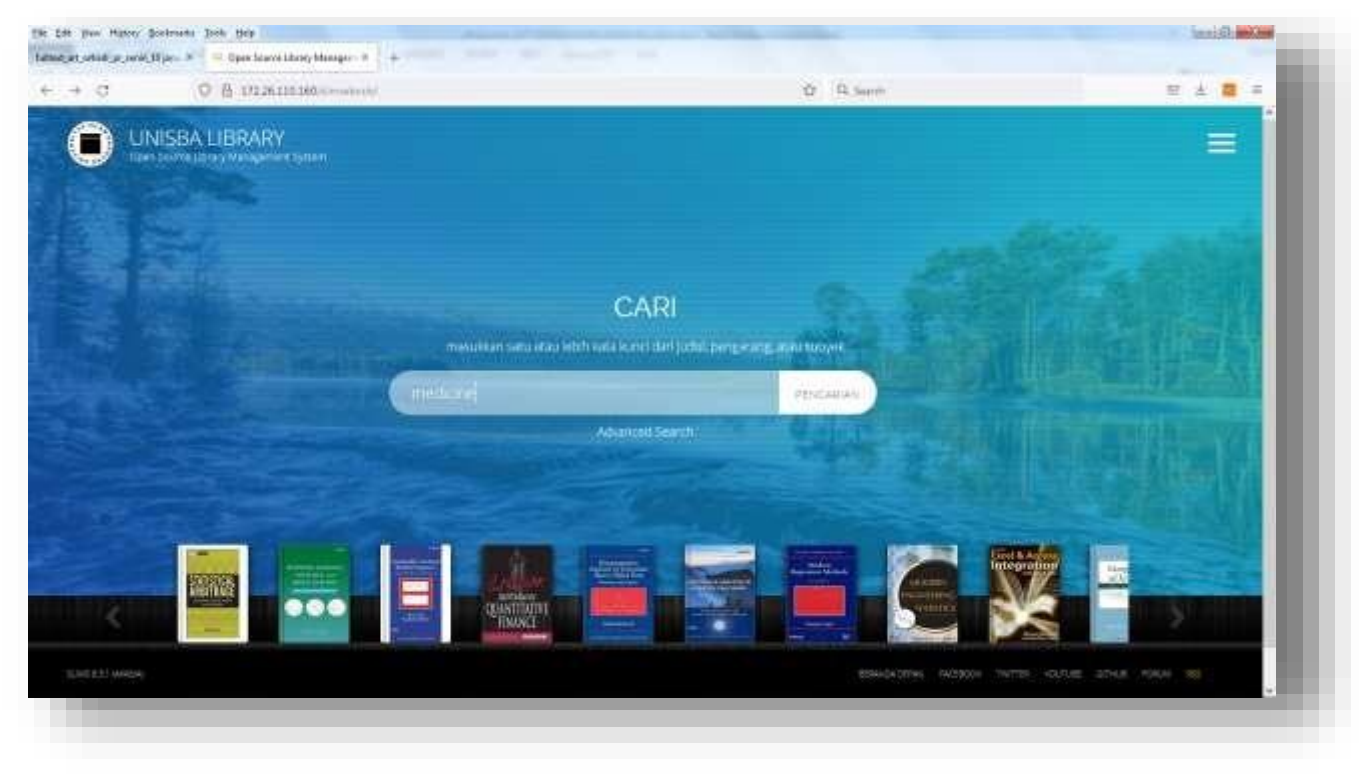

**Gambar 2 Memulai Penelusuran**

![](_page_2_Picture_2.jpeg)

**Gambar 3 Hasil Penelusuran**

![](_page_3_Picture_14.jpeg)

**Gambar 4 Hasil Detil Penelusuran Koleksi**

![](_page_4_Figure_0.jpeg)

**Gambar 5 Contoh Fulltext eBook**